# **Oracle Banking Supply Chain Finance**

Security Management System Services Installation Guide Release 14.3.0.0.0

Part No. F20920-01

May 2019

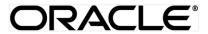

Security Management System Services Installation Guide May 2019

Oracle Financial Services Software Limited

Oracle Park

Off Western Express Highway

Goregaon (East)

Mumbai, Maharashtra 400 063

India

Worldwide Inquiries:

Phone: +91 22 6718 3000 Fax:+91 22 6718 3001

www.oracle.com/financialservices/

Copyright © 2019, Oracle and/or its affiliates. All rights reserved.

Oracle and Java are registered trademarks of Oracle and/or its affiliates. Other names may be trademarks of their respective owners.

U.S. GOVERNMENT END USERS: Oracle programs, including any operating system, integrated software, any programs installed on the hardware, and/or documentation, delivered to U.S. Government end users are "commercial computer software" pursuant to the applicable Federal Acquisition Regulation and agency-specific supplemental regulations. As such, use, duplication, disclosure, modification, and adaptation of the programs, including any operating system, integrated software, any programs installed on the hardware, and/or documentation, shall be subject to license terms and license restrictions applicable to the programs. No other rights are granted to the U.S. Government.

This software or hardware is developed for general use in a variety of information management applications. It is not developed or intended for use in any inherently dangerous applications, including applications that may create a risk of personal injury. If you use this software or hardware in dangerous applications, then you shall be responsible to take all appropriate failsafe, backup, redundancy, and other measures to ensure its safe use. Oracle Corporation and its affiliates disclaim any liability for any damages caused by use of this software or hardware in dangerous applications.

This software and related documentation are provided under a license agreement containing restrictions on use and disclosure and are protected by intellectual property laws. Except as expressly permitted in your license agreement or allowed by law, you may not use, copy, reproduce, translate, broadcast, modify, license, transmit, distribute, exhibit, perform, publish or display any part, in any form, or by any means. Reverse engineering, disassembly, or decompilation of this software, unless required by law for interoperability, is prohibited.

The information contained herein is subject to change without notice and is not warranted to be error-free. If you find any errors, please report them to us in writing.

This software or hardware and documentation may provide access to or information on content, products and services from third parties. Oracle Corporation and its affiliates are not responsible for and expressly disclaim all warranties of any kind with respect to third-party content, products, and services. Oracle Corporation and its affiliates will not be responsible for any loss, costs, or damages incurred due to your access to or use of third-party content, products, or services.

# **Table of Contents**

| 1. | Pre  | tace                                | 5  |
|----|------|-------------------------------------|----|
|    | 1.1  | Introduction                        | 5  |
|    | 1.2  | Audience                            | 5  |
|    | 1.3  | Documentation Accessibility         | 5  |
|    | 1.4  | Organization                        | 5  |
|    | 1.5  | Related Documents                   | 5  |
| 2. | Dat  | abase Setup                         | 6  |
|    | 2.1  | Introduction                        | 6  |
|    | 2.2  | Prerequisite                        | 6  |
|    | 2.3  | Database Setup                      | 6  |
| 3. | Dor  | main & Cluster Configuration        | 7  |
|    | 3.1  | SMS Domain Configuration            | 7  |
|    | 3.1. | 1 Prerequisite                      | 7  |
|    | 3.1. | 2 Domain Creation and Configuration | 7  |
| 4. | Dat  | a Sources Creation                  | 8  |
|    | 4.1  | Prerequisite                        | 8  |
|    | 4.2  | Data sources List                   | 8  |
| 5. | Dep  | ployments                           | 9  |
|    | 5.1  | Prerequisite                        | 9  |
|    | 5.2  | Deployment List                     | 9  |
|    | 5.3  | Steps to Deploy as Application      | 9  |
| 6. | Res  | starts and Refresh                  | 10 |

| 6.1   | Restarting Servers | 10 |
|-------|--------------------|----|
| 7. Lo | ogging Area        | 11 |
| 7 1   | Introduction       | 11 |

## 1. Preface

#### 1.1 Introduction

This guide would help you to install the SMS Core services on designated environment. It is assumed that all the prior setup is already done related with WebLogic 12c installation, WebLogic managed server creation and Oracle DB installation.

It is recommended to use dedicated managed server for SMS Core services.

#### 1.2 Audience

This guide is intended for WebLogic admin or ops-web team who are responsible for installing the OFSS banking products.

### 1.3 Documentation Accessibility

For information about Oracle's commitment to accessibility, visit the Oracle Accessibility Program website at http://www.oracle.com/pls/topic/lookup?ctx=acc&id=docacc

## 1.4 Organization

This installation user guide would allow you to install following services in same order.

Security Management System Core Service

#### 1.5 Related Documents

- Oracle Banking Common Core Services Installation Guide
- Oracle Banking Day 0 Setup Guide
- Oracle Banking LDAP Setup Guide
- Oracle Banking Supply Chain Finance Annexure
- Oracle Banking Supply Chain Finance Pre-Installation Guide
- Oracle Banking Supply Chain Finance Services Installation Guide
- Oracle Banking Supply Chain Finance User Interface Installation Guide
- Oracle Banking Plato Infrastructure Services Installation Guide
- Oracle Banking SSL Setup Guide

# 2. Database Setup

## 2.1 Introduction

In this section you are going to setup database related configuration for SMS Installation. It is recommended to create separate schema for SMS database setup.

# 2.2 Prerequisite

• SMS schema is created and all the required grants are given.

Note: To know server's port no refer ANNEXURE-1. "How to check port no" section.

## 2.3 Database Setup

There are two alternate ways to create the database setup, viz.

1. Collect scripts from both the path mentioned in From-Path section in the table and compile into respective schemas.

#### DDL:

| Service Name | From-Path                                | Compile To |
|--------------|------------------------------------------|------------|
|              | COMMON_INFRA\DB\DDL                      | SMS schema |
|              | \SMS\sms-core-<br>services\DB\DOMAIN\DDL | SMS schema |

#### INC:

| Service Name     | From-Path                             | Compile To   |
|------------------|---------------------------------------|--------------|
| ms-core-services | \COMMON_INFRA\DB\INC                  | SMS schema   |
|                  | \SMS\sms-core- services\DB\DOMAIN\INC | SMS schema   |
|                  | \SMS\sms-core- services\DB\PLATO\INC  | PLATO Schema |

# 3. Domain & Cluster Configuration

# 3.1 SMS Domain Configuration

#### 3.1.1 Prerequisite

- Database setup for all the modules viz. Plato, SMS, Common Core, OBSCF Services and all Day-0 setups must be completed. (Required)
- Machine should have Java JDK 1.8 Update 202 has installed.
- Oracle Fusion Middleware Infrastructure 12.2.1.3.0 has to be installed on the machine.

#### 3.1.2 Domain Creation and Configuration

It is recommended to create the domain structure as given below and also to maintain the same nomenclature. For Creating Domain and Configuration please refer to ANNEXURE-1 "How to create Domain and Cluster Configuration".

Domain name: sms

- sms\_core\_cluster
  - managed\_server1

# 4. Data Sources Creation

# 4.1 Prerequisite

- Database schema for SMS is created and all the required grants are given.
- SMS domain and clusters are created.

#### 4.2 Data sources List

The table below lists the data sources to be created on each managed server prior to deployment of applications onto managed servers.

| Data Source Name | Data Source JNDI | Target          |
|------------------|------------------|-----------------|
| PLATO            | jdbc/PLATO       |                 |
| sms              | jdbc/sms         | managed_server1 |

For creating data source in please refer ANNEXURE-1 "How to create Data sources section".

# 5. Deployments

# 5.1 Prerequisite

Before you proceed with below, please make sure previous steps are completed.

## 5.2 Deployment List

Below table give details of the deployments required on each Server for the sms application to run. Deploy one after other in the same given order.

| Application       | Archive Name                    | OSDC Path                      | Target          |
|-------------------|---------------------------------|--------------------------------|-----------------|
| Sms-core-services | sms-core-services-<br>1.0.4.war | \SMS\sms-core-<br>services\APP | managed_server1 |

# 5.3 Steps to Deploy as Application

To deploy application please refer ANNEXURE-1. "How to deploy section".

# 6. Restarts and Refresh

Once everything is deployed, the managed servers. And for each application call path "/refresh" for refreshing the configuration properties.

# 6.1 Restarting Servers

To restart the server please refer to ANNEXURE-1."How to restart" section.

# 7. Logging Area

## 7.1 Introduction

This part of the document will talk about the logs area where after deployment of SMS Applications in WebLogic server.

#### **Logging Area**

SMS Application writes logs in the below area of the server-<WEBLOGIC\_DOMAIN\_CONFIG\_AREA/servers/SMSAPP/logs/SMSA PP.out

Let's assume a domain has been created sms\_domain with managed\_server name called

**SMSAPP** in the following area of the server

/scratch/oracle/middleware/user\_projects/domains/**sms\_domain**". Logging area for SMS would be

/scratch/oracle/middleware/user\_projects/domains/sms\_domain/servers/SMSAPP/logs/SM SAPP.out.